# PRZENOŚNY MIERNIK MOCY RF-1000

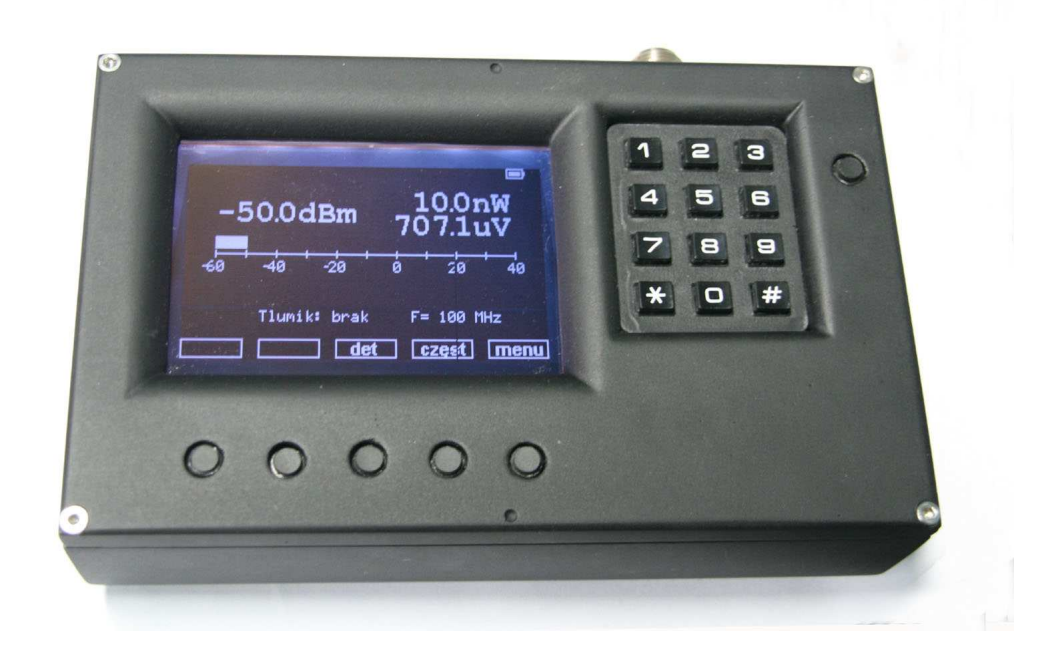

# **1. Dane techniczne**

Czas pracy w terenie: 20 h

Waga: 950.0 g

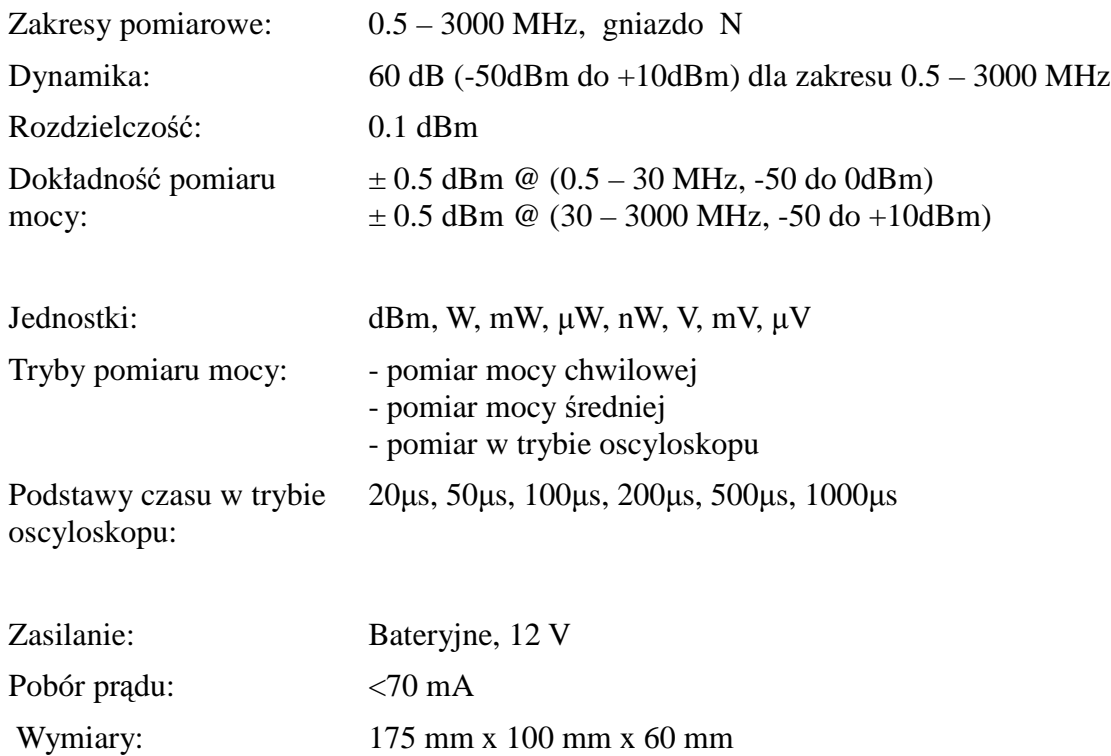

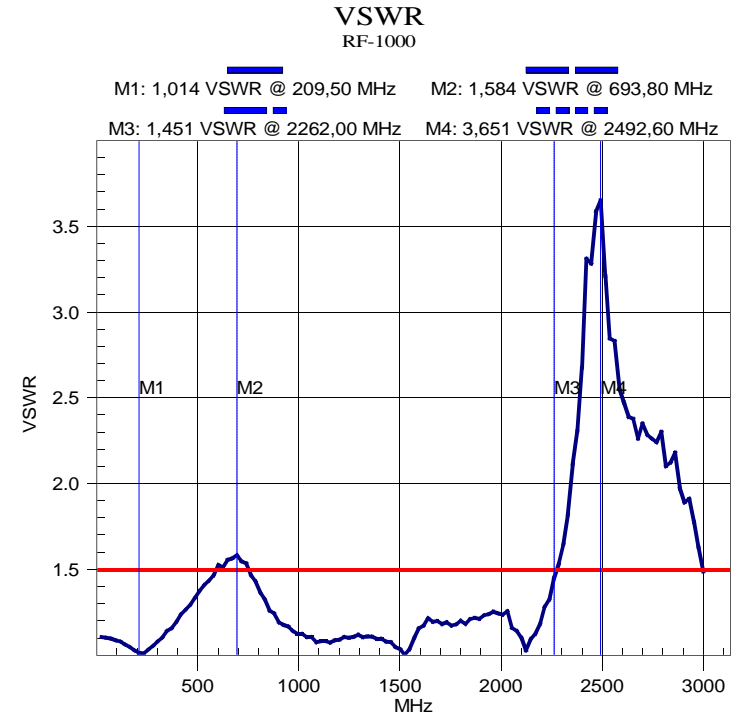

Przebieg SWR wejścia miernika

## **2. Przyciski i złącza**

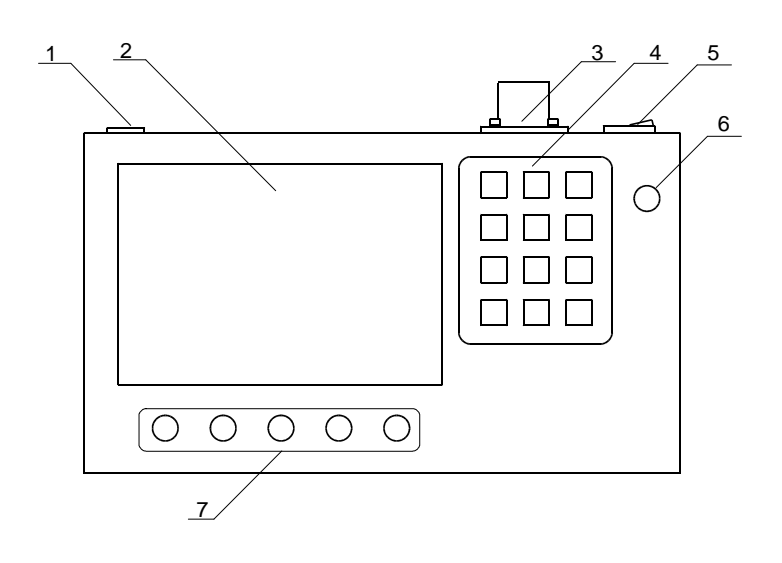

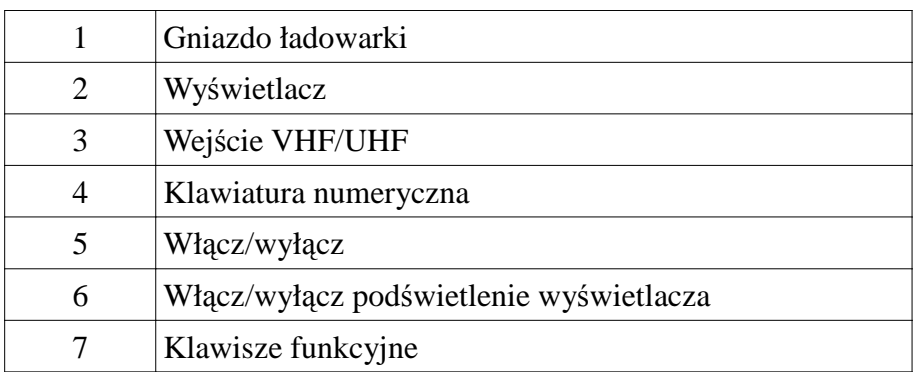

Na panelu czołowym urządzenia znajduje się przycisk włącz/wyłącz miernika, przycisk podświetlenia wyświetlacza, klawiatura numeryczna oraz klawisze funkcyjne. Funkcje klawiszy funkcyjnych zmieniają się w zależności od trybu pracy urządzenia. Funkcje poszczególnych klawiszy funkcyjnych oraz klawiszy "\*" i "#" z klawiatury numerycznej opisane są na wyświetlaczu.

#### **3. Menu główne**

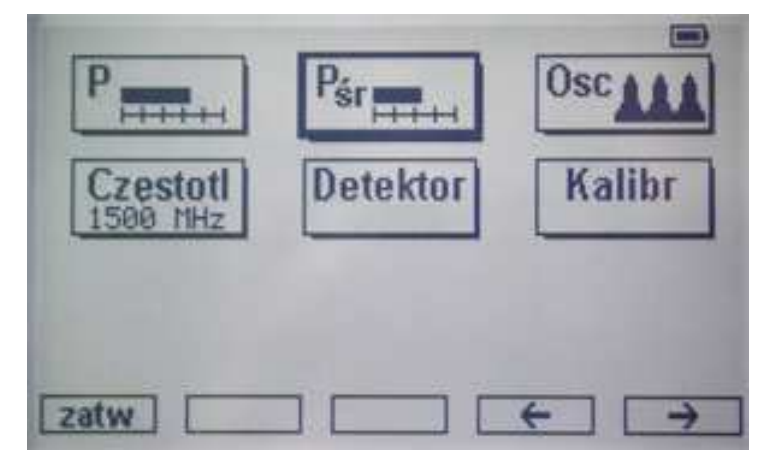

Klawisze funkcyjne w menu głównym przyjmują funkcje jak na rysunku powyżej. Po menu głównym poruszamy się strzałkami lewo/prawo. Do zatwierdzenia służy przycisk "zatw". W menu głównym możemy wybrać jeden z dostępnych trybów pomiaru, zmienić częstotliwość, detektor oraz kalibrację.

#### **4. Pomiar mocy chwilowej**

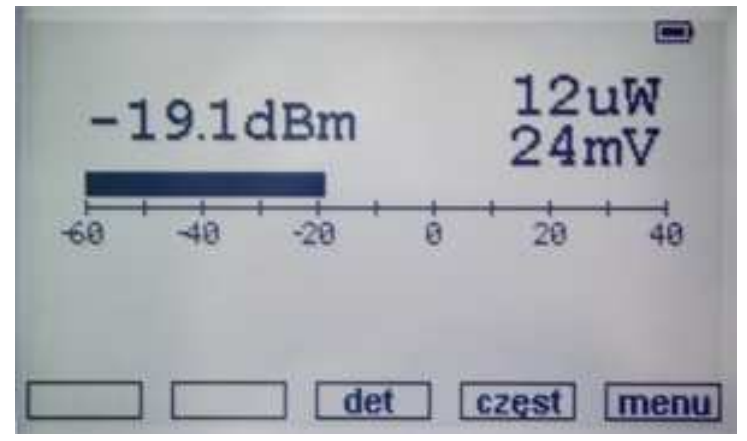

W trybie pomiaru mocy chwilowej zmierzona chwilowa wartość mocy jest przedstawiona w postaci poziomego wykresu słupkowego, którego skala wyrażona jest w dBm. Wartość mocy wyrażona jest w dBm oraz watach. Dodatkowo wyświetlona jest informacja, jakie napięcie na obciążeniu 50 Ω odpowiada danej wartości mocy.

Klawisz funkcyjny "det" służy do wyboru detektora. Klawiszem "częst" przechodzimy do trybu wpisu częstotliwości, a klawiszem "menu" wracamy do menu głównego.

#### **5. Pomiar mocy średniej**

Tryb pomiaru mocy średniej praktycznie nie różni się wizualnie od trybu pomiaru mocy chwilowej. Jedyna istotna różnica jest w sposobie pomiaru mocy. Wyświetlana wartość mocy jest średnią obliczoną z ponad 16 tys. próbek zebranych przez okres 1 sekundy.

Klawisze funkcyjne odpowiadają analogicznym funkcjom jak w trybie pomiaru mocy chwilowej.

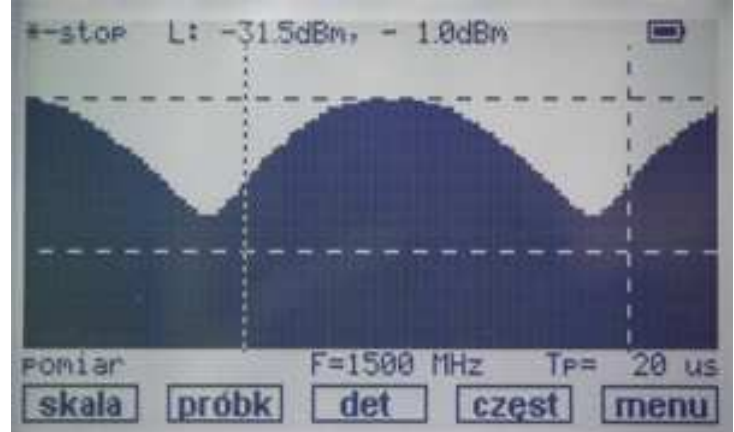

#### **6. Pomiar mocy – tryb oscyloskopu**

W trybie oscyloskopu, w trakcie trwania pomiaru klawisze funkcyjne przyjmują funkcje jak na rysunku powyżej. Klawisz "skala" służy do zmiany skali na osi Y wykresu. Domyślna skala to zakres od -50dBm do +10dBm. Klawiszem "skala" można dopasować skalę osi Y do oglądanego przebiegu. Klawisz "próbk" wywołuje tryb zmiany częstotliwości próbkowania. Klawisze "det", "częst" oraz "menu" spełniają analogiczne funkcje jak w poprzednich trybach. Dodatkowym

klawiszem funkcyjnym w trakcie trwania pomiaru jest "\*" na klawiaturze numerycznej. Przycisk ten służy do zatrzymania pomiaru. Po zatrzymaniu pomiaru klawisze funkcyjne przyjmują funkcje jak poniżej.

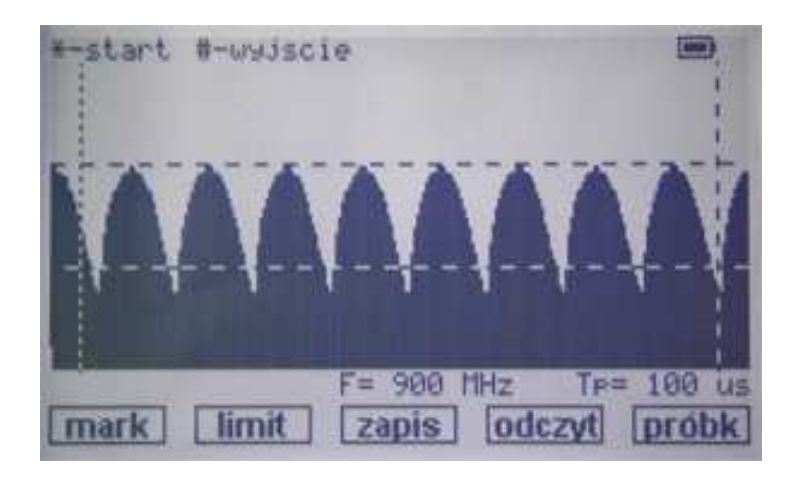

Klawisze "mark" oraz "limit" służą odpowiednio do wejścia w tryby odczytu markerów i ustawienia limitów. Klawisze "zapis" i "odczyt" umożliwiają zapisanie/odczyt przebiegu do/z pamięci. Klawiszem "próbk" wywołuje się tryb zmiany częstotliwości próbkowania. Do ponownego rozpoczęcia pomiaru służy "\*" z klawiatury numerycznej, natomiast "#" służy do wyjścia do głównego menu.

#### **6.1. Częstotliwość próbkowania**

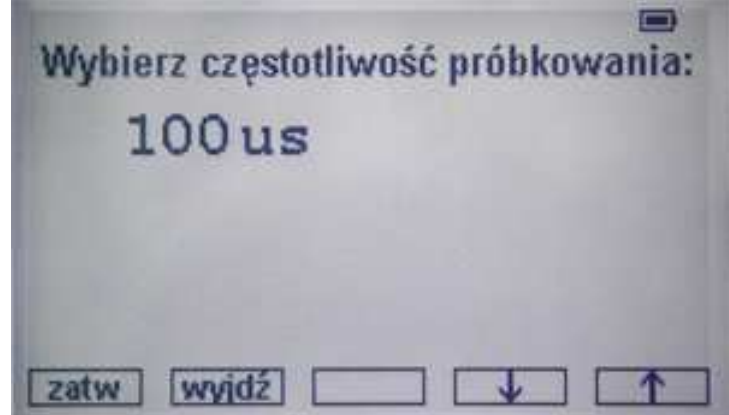

Częstotliwość próbkowania określa co jaki czas będzie pobierana kolejna próbka sygnału. Klawiszami góra/dół możemy wybrać następujące czasy: 20µs, 50µs, 100µs, 200µs, 500µs, 1000µs. Wybrany czas zatwierdzamy klawiszem "zatw". Do wyjścia bez zatwierdzenia służy klawisz .wyjdź". W trybie pomiaru wybranemu czasowi odpowiada jeden piksel na osi X.

#### **6.2. Markery / limity**

Po wybraniu trybu odczytu markerów klawisze funkcyjne przyjmują funkcje jak na rysunku poniżej. Markery przesuwamy przyciskami lewo/prawo. Do wyboru markera służą klawisze "M1" i "M2". Markery umożliwiają odczytanie wartości mocy z wybranego punktu przebiegu oraz zmierzenie różnicy czasu między markerami. Klawisz "limit" pozwala przejść w tryb ustawienia limitów.

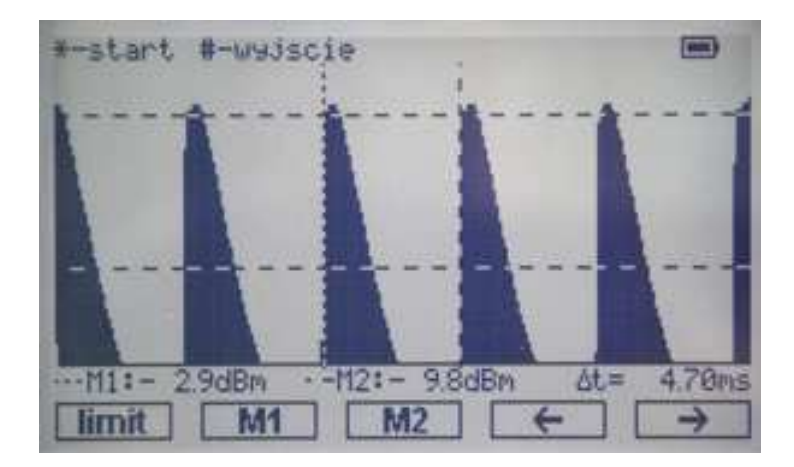

W trybie ustawienia limitów klawisze "L1" i "L2" służą do wyboru jednego z limitów, natomiast strzałkami góra/dół ustawia się wartość wybranego limitu. Klawisz "mark" pozwala przejść do trybu markerów. W przypadku gdy maksymalna wartość mocy obserwowanego sygnału jest powyżej górnego lub poniżej dolnego limitu, fakt ten jest sygnalizowany sygnałem dźwiękowym.

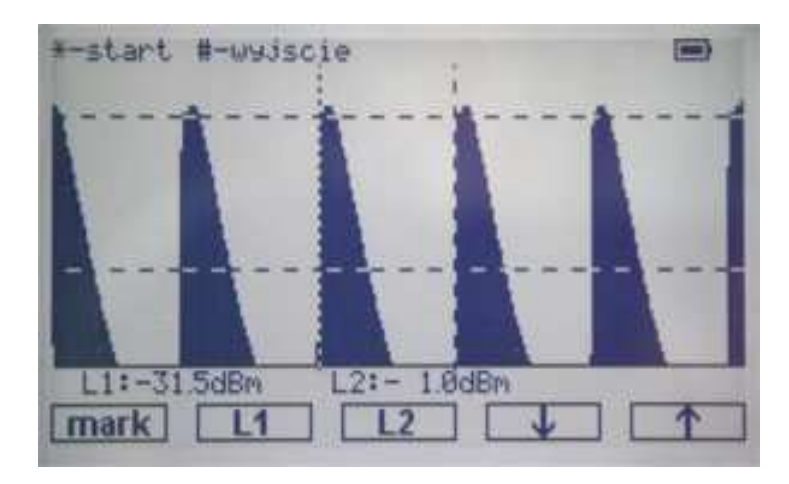

Klawisz "\*" z klawiatury numerycznej służy do rozpoczęcia pomiaru, natomiast "#" do wyjścia z trybu limitów/markerów.

#### **6.3. Zapis / odczyt**

Miernik umożliwia zapisanie w pamięci 50 przebiegów. Numer przebiegu z zakresu należy wprowadzić z klawiatury numerycznej i zatwierdzić "\*". Przycisk "#" pozwala wyjść z trybu odczytu/zapisu. Przebieg odczytany z pamięci mona również analizować z wykorzystaniem markerów.

#### **7. Wpis częstotliwości**

W trybie wpisu częstotliwości należy podać częstotliwość mierzonego sygnału. Na podstawie wpisanej częstotliwości automatycznie wybierana jest kalibracja odpowiednia dla danego zakresu częstotliwości. Częstotliwość zatwierdzamy klawiszem "zatw". Klawisz "wyjdź" służy do wyjścia z tego trybu bez zatwierdzenia wpisanej częstotliwości.

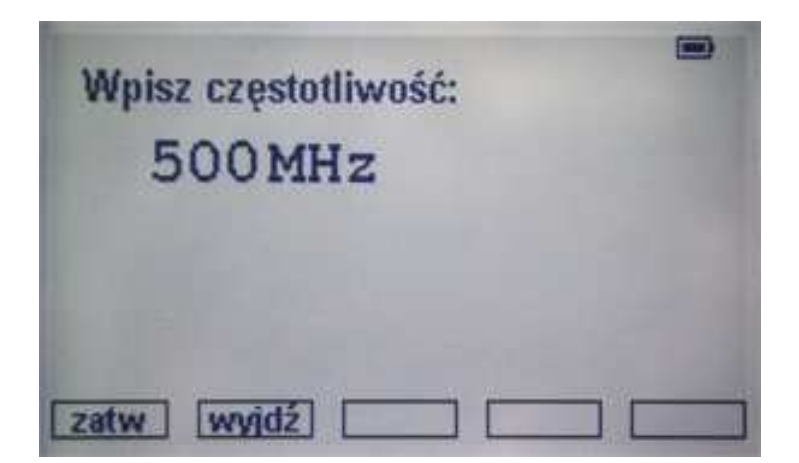

#### **8. Wybór detektora**

W trybie tym można wybrać jeden z detektorów mocy. Do wyboru jest detektor na pasmo VHF/UHF, dla częstotliwości mikrofalowych oraz detektor zewnętrzny. Z każdym z detektorów skojarzone jest odpowiednie wejście pomiarowe.

Wyboru detektora dokonujemy strzałkami góra/dół i zatwierdzamy klawiszem "zatw". Klawisz "wyjdź" służy do wyjścia z tego trybu bez zatwierdzenia wybranego detektora.

## **9. Kalibracja**

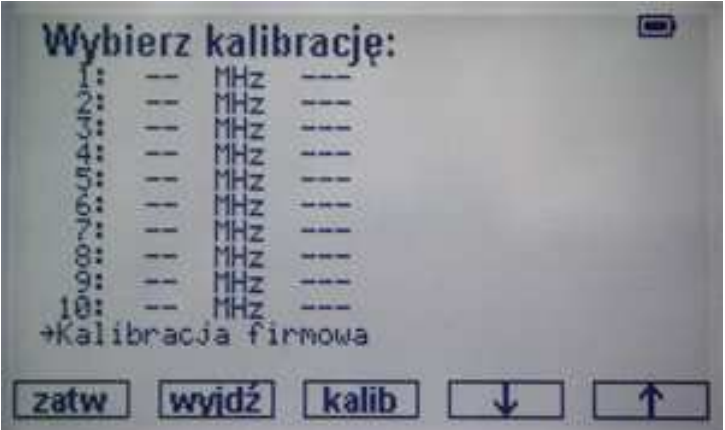

Po menu kalibracji poruszamy się strzałkami góra/dół. Do zatwierdzenia wybranej kalibracji służy klawisz "zatw", natomiast klawiszem "wyjdź" wychodzimy z tego trybu. Użytkownik może wybrać kalibrację firmową lub jedną z dziesięciu kalibracji użytkownika. Kalibracja firmowa przeprowadzona jest dla szerszych zakresów częstotliwości i z mniejszą dokładnością.

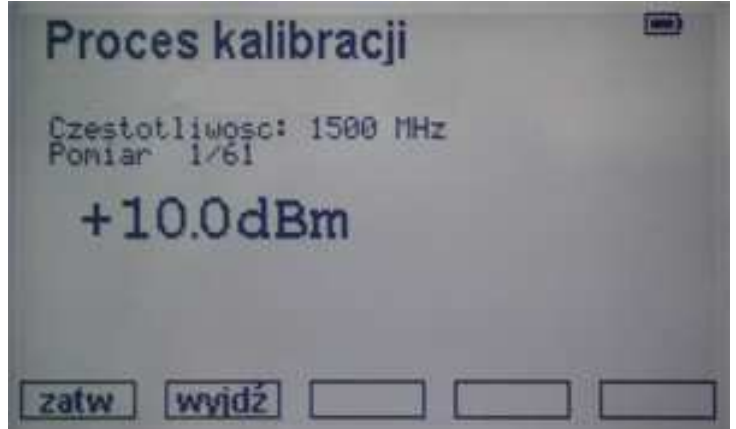

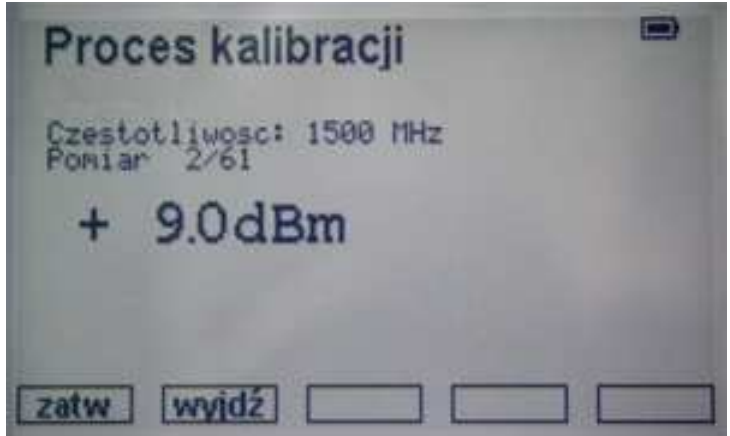

Aby przeprowadzić własną kalibrację należy wybrać strzałkami góra/dół jedną z kalibracji 1-10 i zatwierdzić klawiszem "kalib". Kalibracja będzie przeprowadzona dla detektora i częstotliwości wybranych uprzednio w menu głównym. Kalibracja przeprowadzona jest z krokiem 1 dBm w przedziale od +10dBm do -50dBm. Na wyświetlaczu pojawia się informacja, jakiej mocy sygnał należy w danym kroku kalibracji doprowadzić to odpowiedniego wejścia pomiarowego, zależnego od wybranego detektora. Kolejne kroki kalibracji zatwierdza się klawiszem "zatw". Po zapełnieniu całej tablicy kalibracji, składającej się z 61 pomiarów, zostaje ona automatycznie zapisana w pamięci. W każdej chwili można przerwać proces kalibracji klawiszem "wyjdź".

#### **10. Współpraca z tłumikami pomiarowymi**

Przy wykorzystaniu dodatkowych zewnętrznych tłumików pomiarowych możliwy jest pomiar mocy większych niż +10dBm. Opcja współpracy z tłumikami pomiarowymi dostępna jest dla trybów pomiaru mocy chwilowej i średniej.

Po podłączeniu zewnętrznego tłumika pomiarowego, w celu zapewnienia poprawności wskazań miernika, należy w menu wyboru tłumika wybrać odpowiedni tłumik. Aby włączyć opcję współpracy z tłumikiem należy z menu głównego przejść do menu wyboru tłumika. Wyboru tłumika dokonujemy strzałkami góra/dół i zatwierdzamy klawiszem "zatw". Klawisz "wyjdź" służy do wyjścia z tego trybu bez zatwierdzenia wybranego tłumika.

Wartości tłumików pomiarowych oraz odpowiadające im zakresy mierzonych wartości mocy przedstawia poniższa tabela.

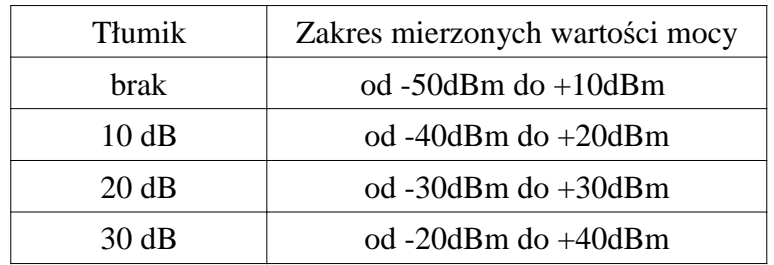

Nie należy podawać bezpośrednio na wejście miernika mocy większej niż +13dBm gdyż grozi to uszkodzeniem miernika.

#### **11. Dodatkowe funkcje przyrządu**

Miernik współpracuje z dowolnymi antenami pomiarowymi wzorcowanymi dla wykonywania pomiarów EMC .

Przy zastosowaniu mostka pomiarowego możliwy jest pomiar współczynnika odbicia oraz współczynnika fali stojącej WFS .

#### **12. Współpraca z komputerem**

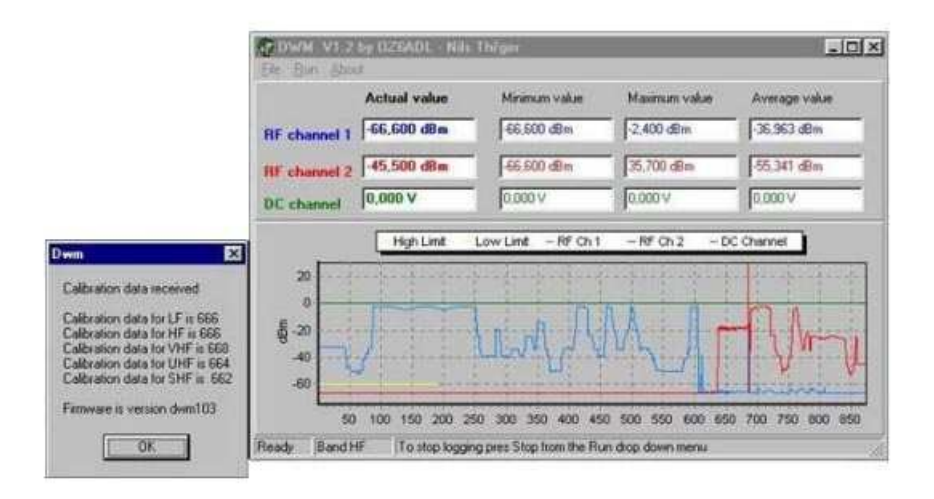

Miernik jest wyposażony w złącze USB umożliwiające współpracę z komputerem. Dane o aktualnym poziomie mocy wysyłane są do komputera w trybie pomiaru mocy chwilowej. Format danych zgodny jest z formatem danych miernika mocy OZ2CPU.

Urządzenie zgłasza się w systemie operacyjnym jako wirtualny port COM i wymaga zainstalowania odpowiednich sterowników dostępnych na stronie http://www.ftdichip.com/FTDrivers.htm.

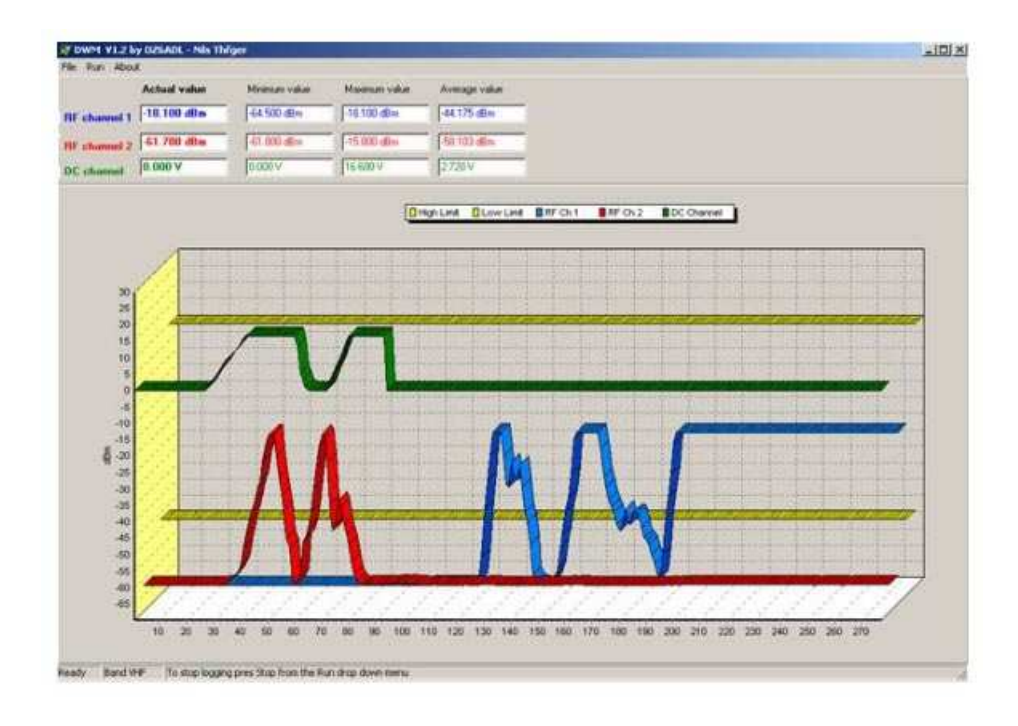

# P.U.P. Net-Com

41-902 Bytom, ul.Piekarska 102/7 tel./fax (32) 282-68-21, 0601-22-08-97 www.net-com.bytom.pl e-mail: biuro@net-com.bytom.pl

P.U.P. NET-COM 2008

et-Co

wszelkie prawa zastrzeżone